# **BAB II TINJAUAN PUSTAKA**

#### **2.1 Pengenalan** *Software*

#### **2.1.1 Pengertian** *Software*

Pada tahun 1970, kurang dari 1 persen masyarakat dapat dengan cerdas menggambarkan apa yang dimaksud dengan "perangkat lunak komputer". Saat ini, sebagian besar profesional dan banyak anggota masyarakat pada umumnya merasa bahwa mereka memahami perangkat lunak.Deskripsi buku teks tentang perangkat lunak dapat berbentuk sebagai berikut: "*Perangkat lunak adalah (1) instruksi (program komputer) yang ketika dijalankan memberikan fungsi dan kinerja yang diinginkan, (2) struktur data yang memungkinkan program untuk memanipulasi informasi secara memadai, dan (3) dokumen yang menggambarkan operasi dan penggunaan program*". Tidak ada pertanyaan bahwa definisi lain yang lebih lengkap dapat ditawarkan. Tetapi membutuhkan lebih dari sekadar definisi formal (Roger S. Pressman, Ph.D., Software Engineering, 2002: 6)

#### **2.1.2 Karakteristik** *Software*

Perangkat lunak lebih logis daripada elemen sistem fisik. Oleh karena itu, perangkat lunak memiliki karakteristik yang jauh berbeda dari perangkat keras:

1. Perangkat lunak dikembangkan atau direkayasa, tidak diproduksi dalam arti klasik.

Meskipun ada beberapa kesamaan antara pengembangan perangkat lunak dan pembuatan perangkat keras, kedua kegiatan ini pada dasarnya berbeda. Dalam kedua kegiatan, kualitas tinggi dicapai melalui desain yang baik, tetapi fase pembuatan untuk perangkat keras dapat menimbulkan masalah kualitas yang tidak ada (atau mudah diperbaiki) untuk perangkat lunak. Kedua kegiatan ini tergantung pada orang-orang, tetapi hubungan antara orang-orang yang diterapkan dan pekerjaan yang dicapai sama sekali berbeda. Kedua kegiatan tersebut membutuhkan pembangunan "produk" tetapi pendekatannya berbeda. Biaya perangkat lunak terkonsentrasi di bidang teknik. Ini berarti

bahwa proyek perangkat lunak tidak dapat dikelola seolah-olah itu adalah proyek manufaktur.

2. Perangkat lunak tidak "aus."

Hubungan, sering disebut "kurva bak mandi," menunjukkan bahwa perangkat keras menunjukkan tingkat kegagalan yang relatif tinggi di awal kehidupannya (kegagalan ini sering dikaitkan dengan cacat desain atau manufaktur), cacat diperbaiki dan tingkat kegagalan turun ke tingkat kondisi mapan (idealnya, cukup rendah) untuk beberapa periode waktu. Namun seiring berjalannya waktu, tingkat kegagalan meningkat lagi karena komponen perangkat keras menderita dampak kumulatif debu, getaran, penyalahgunaan, suhu ekstrem, dan banyak penyakit lingkungan lainnya. Secara sederhana, perangkat keras mulai aus. Perangkat lunak tidak rentan terhadap penyakit lingkungan yang menyebabkan perangkat keras aus.

Maka dapat disimpulkan bahwa *software* merupakan rangkaian instruksi program yang diperlukan untuk menghasilkan informasi yang ditulis dengan bahasa khusus yang dimengerti oleh komputer dan manusia.

Dalam hal ini *software* dan bahasa pemrograman yang digunakan dalam pembuatan alat ini yaitu menggunakan Bahasa C, dan aplikasi yang digunakan yaitu Arduino IDE

## **2.2** *Internet of Things* **(IoT)**

#### **2.2.1 Pengertian IoT**

IoT (*Internet of Things*) saat ini memang sedang marak dipakai di dunia IT. Pengertian dari IoT yaitu Sebuah konsep yang bertujuan untuk memperluas manfaat dari konetivitas internet yang tersambung secara terus-menerus. Adapun kemampuan seperti berbagi data, *remote control*, dan sebagainya, termasuk juga pada benda di dunia nyata. Contohnya bahan pangan, elektronik yang terhubung ke jaringan lokal dan global melalui sensor yang terpasang dan selalu menyala aktif.

#### **2.2.2 Contoh Aplikasi IoT**

Banyak sekali contoh penerapan teknologi IoT, diantaranya yaitu:

- 1. Smart Home, sistem keamanan rumah berbasis internet, dapat mengetahui keadaan rumah serta mengontrol peralatan rumah tangga melalui jaringan internet.
- 2. Internet Industri, monitoring dan kontroling peralatan serta proses industri .
- 3. Pertanian, monitoring dan pengendalian peralatan pertanian.
- 4. Kesehatan, monitoring kondisi kesehatan seseorang.
- 5. Transportasi, manajemen dan informasi lalu lintas.

# **2.2.3 Sistem pada IoT**

Sistem dasar dari IoT terdiri dari 3 hal:

- 1. Hardware / fisik (*Things*).
- 2. Koneksi internet.
- 3. *Cloud* data *centre* sebagai tempat tempat untuk menyimpan dan menjalankan aplikasi.

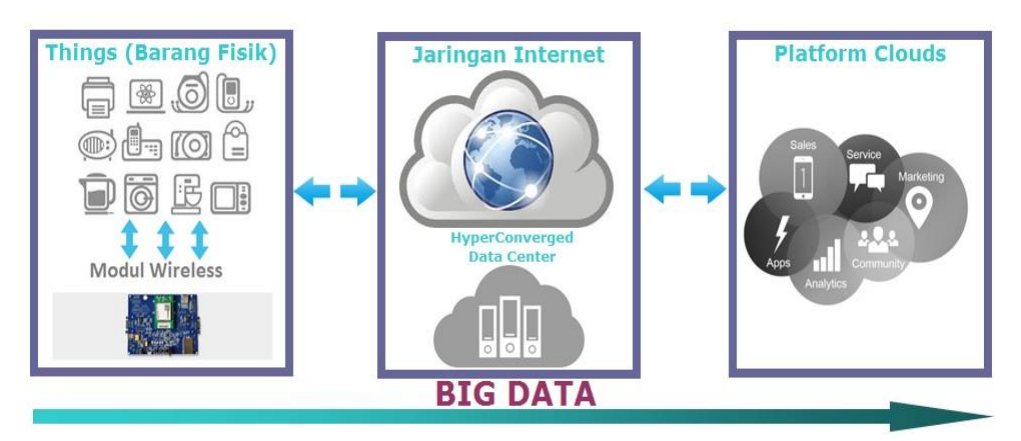

**Gambar 2.1** Skema IoT (sumber: *[www.mobnasesemka.com\)](http://www.mobnasesemka.com/)*

#### **2.3** *Wireless Fidelity (Wifi)*

#### **2.3.1 Pengertian Wifi**

Istilah *Wi-Fi*, pertama dipakai secara komersial pada bulan Agustus 1999, dicetuskan oleh sebuah firma konsultasi merk bernama Interbrand Corporation. *Wireless Fidelity* atau Wi-Fi adalah koneksi tanpa kabel seperti handphone dengan

mempergunakan teknologi radio sehingga pemakainya dapat mentransfer data dengan cepat dan aman. WiFi tidak hanya dapat digunakan untuk mengakses internet, WiFi juga dapat digunakan untuk membuat jaringan tanpa kabel di perusahaan (WAN). Wi-Fi dirancang berdasarkan spesifikasi IEEE 802.11 (Hikmah Fajar Assidiq, 2019:15).

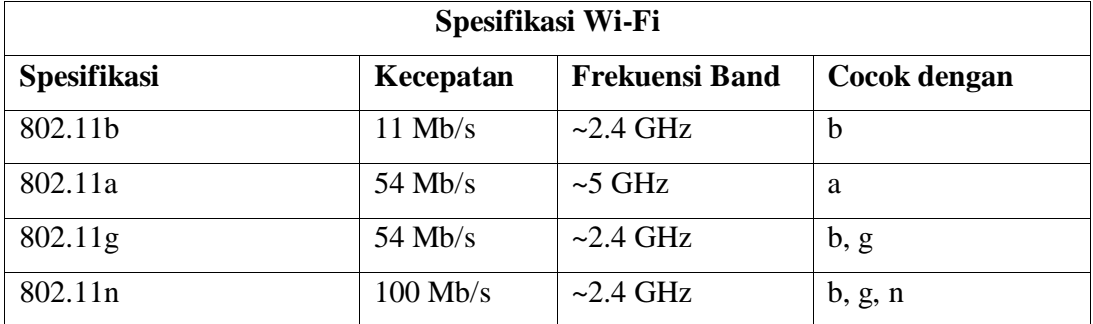

### **Tabel 2.1** Spesifikasi Wifi

#### **2.3.2 Fungsi wifi**

Berikut berbagai macam kegunaan WiFi selain digunakan untuk internetan dari berbagai sumber :

#### **1. Mensinkronisasi telepon Anda dengan PC tanpa USB**

Wi-Fi bisa digunakan untuk sinkronisasi hp dengan laptop/komputer. Sehingga memudahkan untuk tidak repot menggunakan kabel data ataupun kabel USB hanya dengan melalui aplikasi.

#### **2. Mentransfer foto dari kamera digital**

Kartu Eye-Fi adalah kartu memori tanpa nirkabel dan saat kamera sedang dalam jangkauan jaringan tertentu, foto dan video akan tertransfer ke komputer/laptop.

#### **3. Streaming film ke TV**

Media server dapat streaming video melalui Wi-Fi untuk setiap HTPC lainnya, Xbox / Playstation-diaktifkan TV di rumah.

### **2.3.3 Mode Akses Koneksi WiFi**

Dalam Wi-Fi, terdapat 2 mode akses koneksi yaitu :

#### 1. Ad-Hoc

Mode koneksi ini adalah mode dimana beberapa komputer terhubung secara langsung, atau lebih dikenal dengan istilah *Peer-to-Peer*. Keuntungannya, lebih murah dan praktis bila yang terkoneksi hanya 2 atau 3 komputer, tanpa harus membeli access point milik anto peo.

### 2. Infrastruktur

Menggunakan *Access Point* yang berfungsi sebagai pengatur lalu lintas data, sehingga memungkinkan banyak *Client* dapat saling terhubung melalui jaringan (*Network*).

#### **2.4 Pemrograman Dasar**

Bahasa memiliki pengertian sebagai sarana berkomunikasi, dalam hal ini yaitu komunikasi antara pengguna (manusia) dengan mesin komputer. Program adalah daftar atau deretan perintah atau instruksi yang dikenal oleh mesin komputer dalam mengerjakan suatu proses. Jadi, bahasa pemograman adalah sebuah bahasa yang menerjemahkan perintah yang diberikan oleh pengguna dalam susunan instruksi berupa kode-kode terstruktur kepada mesin komputer untuk mengerjakan suatu proses tertentu. (Buku

Bahasa pemrograman memilki beberapa karakteristik, yaitu :

- 1. Memiliki tata bahasa dengan aturan khusus dalam pendeklarasiannya,
- 2. Memiliki *interrupt library* untuk menerjemahkan perintah yang diinputkan
- 3. Menggunakan *interpreter* atau *compile* untuk menerjemahkan sintaks pemograman ke dalam bahasa mesin.

Berdasarkan penggunaannya, ada dua kategori bahasa pemograman sebagai berikut :

- 1. Bahasa pemrograman untuk tujuan umum adalah jenis bahasa pemrograman yang dapat digunakan untuk menciptakan aplikasi yang bersifat *general* atau umum, seperti C++, Visual Basic, Pascal, Java, PHP, dan Delphi.
- 2. Bahasa pemrograman untuk tujuan khusus adalah jenis bahasa pemrograman yang dibuat untuk keperluan tertentu, seperti COBOL untuk keperluan bisnis dan administrasi, FORTRAN untuk komunikasi ilmiah, Assembler untuk

pengontrolan *hardware*, serta Prolog untuk *artificial intelegence* (kecerdasan buatan).

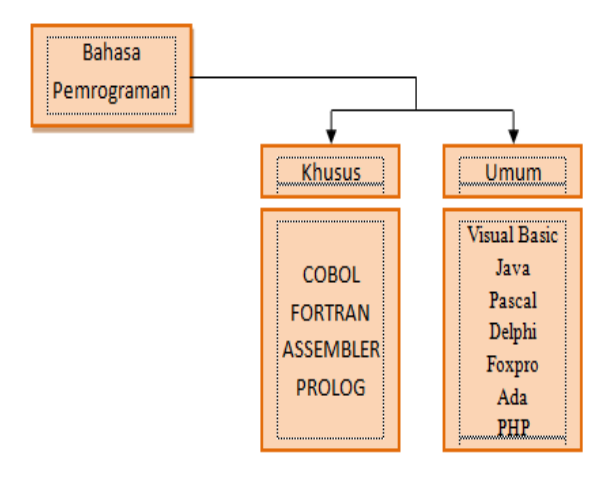

**Gambar 2.2** Jenis bahasa pemrograman berdasarkan fungsinya (Pemograman dasar, Andi Novianto)

Level bahasa pemrograman dilihat dari kemampuan mesin menerjemahkan perintah dibagi menjadi dua, yaitu sebagai berikut :

1. Bahasa tingkat rendah atau *Low Level Languange*

Bahasa ini, yaitu bahasa yang hanya dimengerti oleh mesin berupa bilangan 0 dan 1 atau *on-off*. Bahasa ini akan langsung dieksekusi mesin ketika diintruksikan pengguna kepada mesin tanpa melalui media translator. Contohnya bahasa rakitan atau Assembler.

2. Bahasa tingkat tinggi atau *High Level Languange*

Bahasa yang dirancang mendekati bahasa manusia sehari-hari. Pada praktiknya, ketika dieksekusi, bahasa tingkat tinggi membutuhkan compiler untuk mentranslasikannya ke dalam bahasa mesin. Contohnya Java, C, B, Ada, BASIC, Pascal, Delphi, Foxpro, Prolog, COBOL, dan lainnya.-

Bahasa tingkat tinggi seperti Delphi, Pascal, Java, Ada, Prolog, Visual Basic, C++, FORTRAN membutuhkan bantuan translator untuk mengonversi syntax pemrograman yang dibuat menjadi bahasa yang dimengerti oleh mesin komputer yang dikenal dengan istilah penerjemah bahasa atau language translator.

### **2.5 Arduino IDE**

#### **2.5.1** Cara *Install Software* Arduino IDE

1. Cara menginstal Arduino IDE bisa langsung membuka file yang sudah disediakan dalam CD maupun download di [https://www.arduino.cc/en/Main/Software.](https://www.arduino.cc/en/Main/Software) Setelah itu mulai dengan step pertama. Buka Arduino.exe

| Name                          | Date modified                 | Ivpe | Size      |
|-------------------------------|-------------------------------|------|-----------|
| og arduino-1.6.11-windows.exe | 8/18/2016 9:45 PM Application |      | 86,047 KB |

**Gambar 2.3** Aplikasi installer Arduino IDE (Sumber *: Ebook Basic Arduino, Zamisyak Oby*)

Lalu akan tampil seperti ini. Lalu klik Yes.

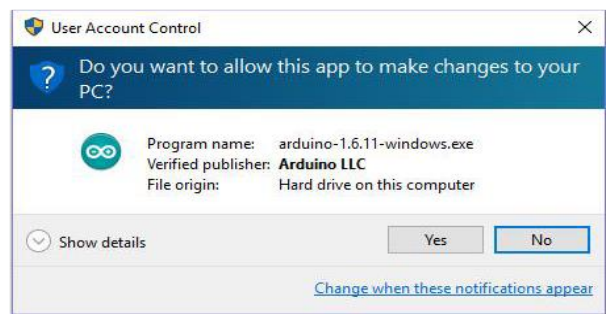

**Gambar 2.4** *User Account Control*  (Sumber *: Ebook Basic Arduino, Zamisyak Oby)*

2. Setelah ini akan muncul tampilan seperti diatas dan Klik I Agree.

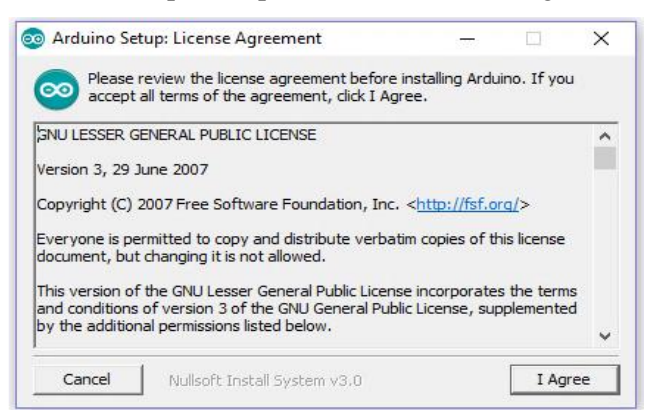

**Gambar 2.5** Arduino *License Agreement*. (Sumber *: Ebook Basic Arduino, Zamisyak Oby)*

3. Kemudian centang semua dan klik next

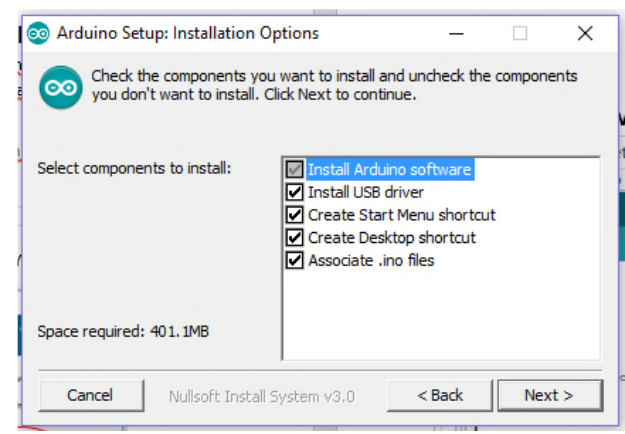

**Gambar 2.6** Opsi Instalasi Ardunio IDE (Sumber *: Ebook Basic Arduino, Zamisyak Oby)*

4. Kemudian tentukan Destination Folder untuk Hasil Instalasinya. Disini bisa dipilih default pada C. Setelah itu klik install. Tunggu prosesnya hingga selesai.

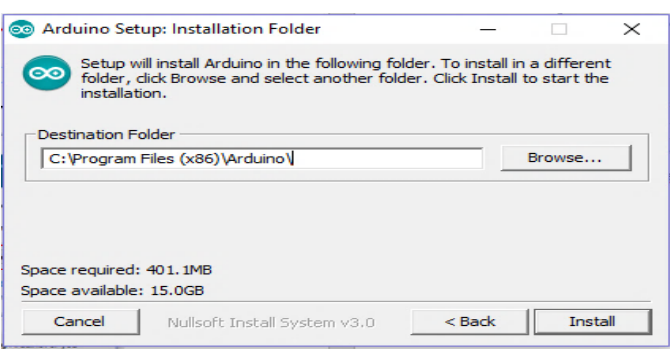

**Gambar 2.7** Arduino *Setup Installation* Folder (Sumber *: Ebook Basic Arduino, Zamisyak Oby)*

5. Klik close setelah selesai dan sudah mulai bisa dibuka software arduinonya.

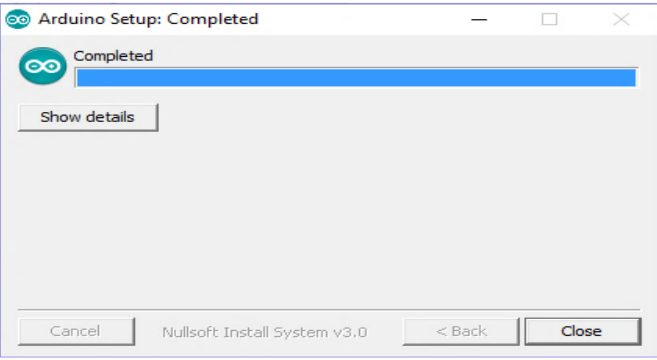

**Gambar 2.8** Arduino *Setup Completed* (Sumber *: Ebook Basic Arduino, Zamisyak Oby)*

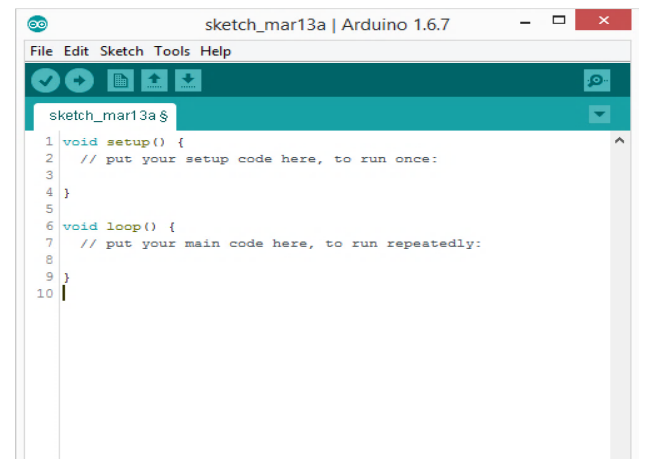

**Gambar 2.9** Tampilan Awal Arduino IDE

*Arduino Integrated Development Environment* atau Arduino Software (IDE) merupakan software yang digunakan sebagai media untuk memprogram mikrokontroler dan berfungsi sebagai editor teks untuk menulis kode, area pesan, konsol teks, toolbar dengan tombol untuk fungsi-fungsi umum dan serangkaian menu. Termasuk menghubungkan ke perangkat keras Arduino untuk meng-upload program dari komputer.

| Simbol                      | Keterangan                                                                 |
|-----------------------------|----------------------------------------------------------------------------|
| $\mathcal{L}_{\mathcal{A}}$ | Verify                                                                     |
|                             | Memeriksa kode Anda untuk kesalahan kompilasi itu.                         |
| $\mathbf{E}$                | Upload                                                                     |
|                             | Mengkompilasi kode Anda dan upload ke papan dikonfigurasi. Lihat upload di |
|                             | bawah ini untuk rincian.                                                   |
| b                           | <b>New</b>                                                                 |
|                             | Membuat sketsa baru.                                                       |
| 杰                           | Open                                                                       |
|                             | Membuka file yang sudah ada                                                |
| $\frac{1}{2}$               | Save                                                                       |
|                             | Mengamankan sketsa Anda.                                                   |
| ۰ِهر                        | Serial Monitor                                                             |
|                             | Membuka Monitor serial.                                                    |

**Tabel 2.2** Menu Arduino IDE

# **2.5.2 Pemrogaman Arduino**

Pemrogaman arduino menggunakan struktur Bahasa C. Mekanisme pemrogaman arduino sama dengan mikrokontroler pada umumnya. Mulai dari membuat *sketch* progam, meng-*compile,* selanjutnya proses *upload* pada papan arduino. Pengisian progam dengan metode upload ialah mengisi papan arduino dengan progam yang sudah berbentuk Hex atau hasil *compile* dari bahasa C ke bahasa mesin. Program Arduino dapat dibagi dalam tiga bagian utama: struktur, nilai-nilai (variabel dan konstanta), dan fungsi.

# **1. Struktur Utama**

# **a. Setup()**

Fungsi setup() dipanggil ketika sketsa progam dimulai. Fungsi ini digunakan untuk menginisialisasi variabel, mode pin, penggunaan librari, dll. Fungsi setup() hanya akan berjalan sekali, setelah power arduino dinyalakan atau saat mereset papan Arduino.

### **b. Loop()**

Setelah membuat fungsi setup(), maka berikutnya adalah fungsi loop(). Fungsi loop() akan melakukan loop berturut-turut dimana program akan dijalankan terus menerus secara berurutan dan loop untuk mengontrol papan Arduino.

### **c. //Komentar**

Komentar digunakan untuk memberikan keterangan pada progam yang dibuat. Komentar tidak dieksekusi maka komentar tidak menambah ukuran file hasil compile. Cara membuat komentar ialah sebagai berikut :

### **2. Ekspresi Bilangan**

Dalam pemrogaman bahasa C pada arduino, bilangan dapat diekspresikan dalam beberapa format, yaitu :

### **1. Biner**

Ditulis dengan awalan huruf '0b'. Contoh : b11110010

**2. Desimal** 

Ditulis biasa tanpa awalan. Contoh : 435

**3. Oktal** 

Ditulis dengan awalan angka '0'. Contoh : 0753

# **4. Heksadesimal**

Diawali dengan '0x'. Contoh : 0x5A

#### **3. Struktur Kontrol**

Setiap progam yang dibuat membutuhkan suatu kontrol. Tak hanya perulangan namun suatu eksekusi dengan syarat tertentu juga diperlukan. Pengujian Kondisi sebagai berikut:

**a. if** 

Digunakan untuk mengecek suatu kondisi. Jika benar maka perintah didalam **if** akan dikerjakan.

## **b. if – else**

Seperti dengan if, hanya saja ada 2 pilihan pernyataan / perintah. Jika kondisi benar maka perintah didalam if akan dikerjakan, jika kondisinya salah maka pernyataan didalam else lah yang akan dikerjakan

# **c. if – else if**

Untuk melakukan pengecekan suatu kondisi lebih dari satu maka bisa menggunakan if – else if.

#### **d. Switch case**

Pernyataan ini digunakan untuk memilih kondisi yang sesuai untuk kemudian mengerjakan perintahnya. Bedanya adalah kondisi yang diuji berupa sebuah nilai variable. switch(variabel){ //variable yang diuji

Jika variable memenuhi syarat dari salah satu case maka dia akan mengerjakan pernyataan/perintah tersebut. Misal nilai variable = 2 maka dia kan mengerjakan pernyataan/perintah 2. Jika tidak memenuhi maka dia akan mengerjakan default.

### **4. Perulangan**

# **a. While**

Perulangan ini digunakan untuk membuat perulangan yang tidak terbatas selama kondisi dalam while benar.

Perulangan while akan berhenti atau keluar setelah mencapai angka 200.

# **b. do … while**

Perulangan ini akan melakukan pernyataan /perintah lalu akan melihat kondisi dalam while. Jika benar maka pernyataan / perintah akan dieksekusi kembali.

Perulangan pertambahan a+1 akan dilakukan sampai nilai a=200.

### **c. For**

Digunakan untuk perulangan yang sifatnya terbatas.

**Inisialisasi :** nilai awal suatu variable untuk proses perulangan.

**Kondisi :** kondisi yang menentukan proses perulangan, jika benar perulangan dikerjakan.

**Step :** tahap perulangan bisa dalam bentuk perkalian, pertambahan, pengurangan dan pembagian. Progam tersebut akan menampilkan nilai a dari 0 sampai 10.

# **d. Goto**

Perintah ini digunakan untuk melompat/menuju perintah yang telah diberi label.

# **e. Return**

Digunakan untuk memberikan nilai balik dari sebuah fungsi.

### **f. Continue**

Untuk melewati perulangan yang tersisa dari struktur looping (do, for, atau while).

# **g. Break**

Perintah 'keluar' dari pernyataan perulangan do, for, atau while. Juga digunakan untuk mengakhiri pernyataan dalam switch – case.

## **5. Syntax**

# **a. semicolon**

Digunakan untuk mengakhiri sebuah pernyataan.

# **b. {} (curly braces)**

Bagian utama dari bahasa pemrograman C yang digunakan dalam beberapa konstruksi yang berbeda dalam beberapa fungsi.

# **c. #define**

Komponen C yang berguna yang memungkinkan *programmer* untuk memberi nama untuk nilai konstan sebelum program dikompilasi.

#### **d. #include**

Digunakan untuk memasukkan perpustakaan atau *library* di luar di sketsa program.

# **6. Operasi Aritmatika**

**Tabel 2.3** Operasi Aritmetika

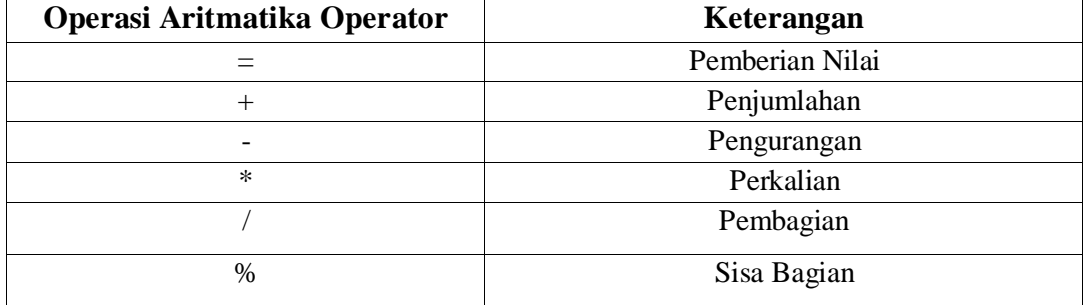

# **7. Operator Perbandingan**

# **Tabel 2.4** Operator Perbandingan

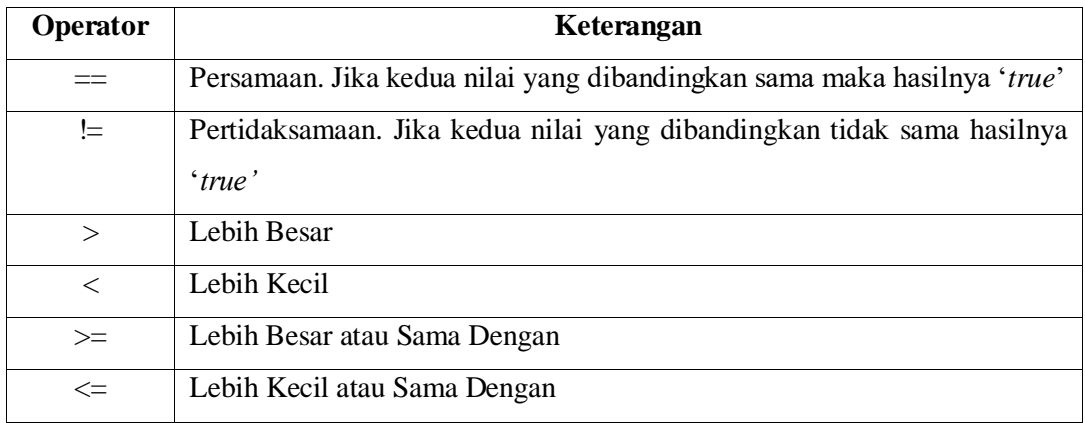

### **8. Operator Boolean**

**Tabel 2.5** Operator Boolean

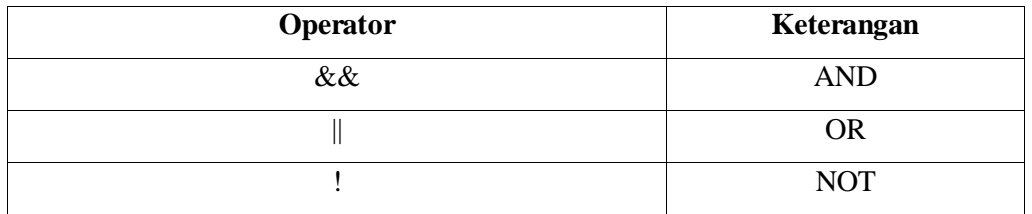

### **9. Operator Bitwise**

Bitwise Operator = Digunakan untuk operasi bit per bit pada nilai integer. Terdiri dari operator NOT, AND, OR, XOR, Shl, Shr. Type : int atau char

Bitwise operator, dari namanya sudah jelas diketahui pasti berhubungan dengan bit. Biasanya digunakan utk memanipulasi data bertipe bit dari tipe data integer atau byte.

**Tabel 2.6** Operator Bitwise

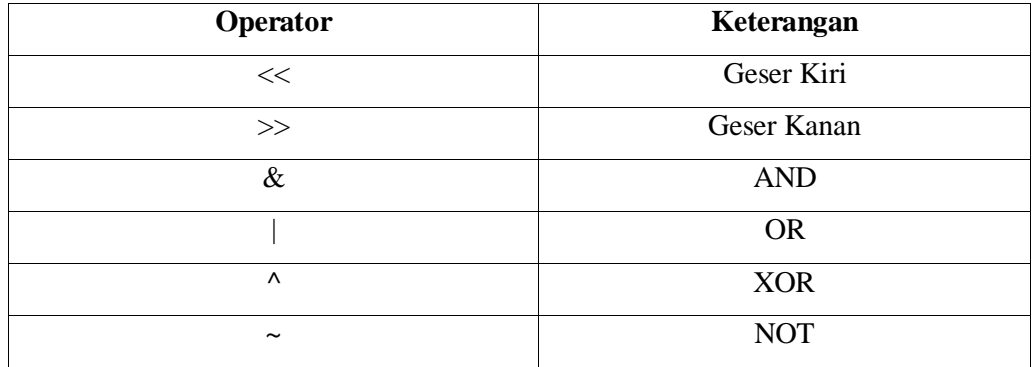

#### **10. Operator Pertambahan dan Pengurangan**

**Tabel 2.7** Operator Pertambahan dan Pengurangan

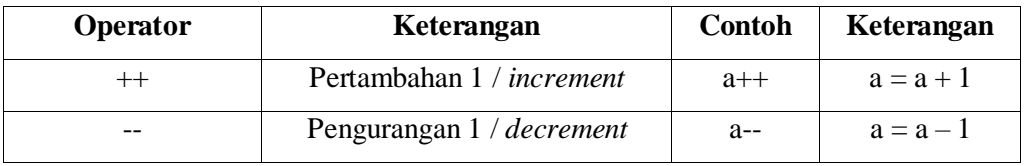

# **11. Variabel**

Variabel adalah suatu wadah untuk menyimpan atau menampung data. Nama variable dibebaskan namun ada peraturan tersendiri seperti tidak boleh ada spasi, maksimal 32 karakter dan tidak boleh menggunakan istilah baku dalam

bahasa C arduino karena dapat tersaji progam yang error. Cara mendeklarasikan variable sebelum digunakan yaitu sebagai berikut : [tipe data][spasi][nama variable][=][nilai

int nilai  $1$ ; Contoh : int nilai  $1=17$ ;

//variabel bilangan tipe integer diisi nilai 17

# **12. Tipe Data**

Tipe data yang berbeda – beda memiliki kapasitas penyimpanan yang berbeda – beda pula. Berikut tipe data tersebut :

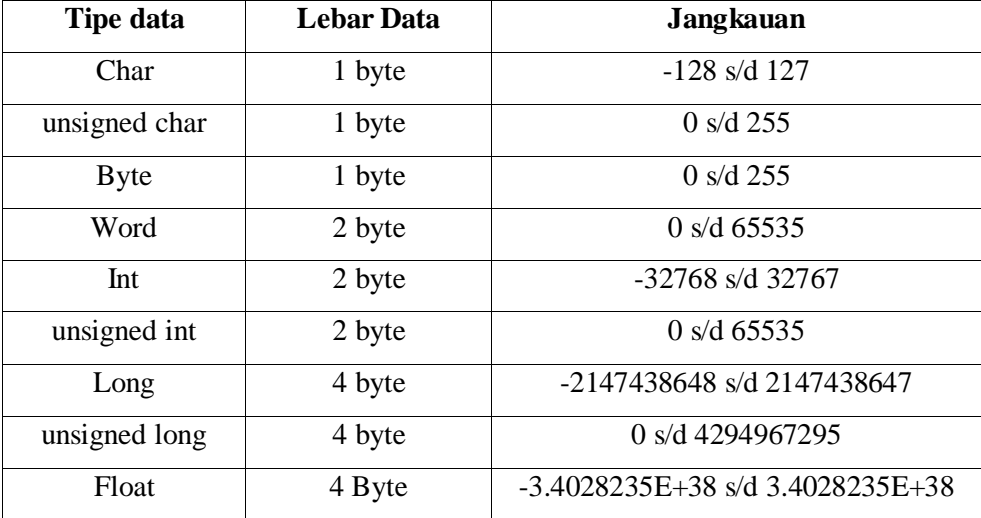

**Tabel 2.8** Tipe-tipe Data

# **13. Time**

### **a. millis()**

Menghitung dengan satuan miliseconds sejak papan Arduino mulai menjalankan program hingga 50 hari setelah itu akan kembali ke nol begitu selanjutnya

# **b. micros()**

Menghitung dengan satuan microseconds sejak papan Arduino mulai menjalankan program hingga 70 menit setelah itu akan kembali ke nol begitu

### **c. delay()**

Jeda program untuk jumlah waktu (dalam milidetik). (Ada 1000 milidetik dalam satu detik).

#### **d. delayMicroseconds()**

Jeda program untuk jumlah waktu (dalam mikrodetik). Ada seribu mikrodetik di milidetik, dan satu juta mikrodetik dalam detik.

# **16** C**ommunication**

# **16.1 Serial**

Komunikasi serial merupakan komunikasi dua arah dri Transmiter dengan Receiver dan sebaliknya. Kita bisa melakukan komunikasi serial dengan memanfaatkan pin Rx dan Tx pada arduino maupun pada USB. Cara menggunakan serial sebagai berikut ,

### **2.6 Telegram**

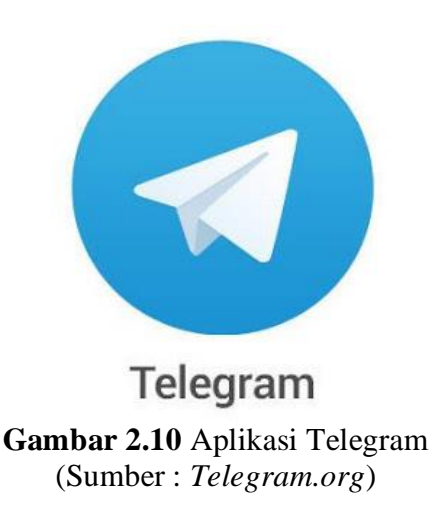

Telegram adalah sebuah aplikasi layanan pengirim pesan instan multiplatform berbasis cloud yang bersifat gratis dan nirlaba. Klien Telegram tersedia untuk perangkat telepon seluler (Android, iOS, Windows Phone, Ubuntu Touch) dan sistem perangkat komputer (Windows, OS X, Linux). Para pengguna dapat mengirim pesan dan bertukar foto, video, stiker, audio, dan tipe berkas lainnya. Telegram juga menyediakan pengiriman pesan ujung ke ujung terenkripsi opsional.Telegram dikembangkan oleh Telegram Messenger LLP dan didukung oleh wirausahawan Rusia Pavel Durov. Kode pihak kliennya berupa perangkat lunak sistem terbuka namun mengandung blob binari, dan kode sumber untuk versi terbaru tidak selalu segera dipublikasikan, sedangkan kode sisi servernya bersumber tertutup dan berpaten. Layanan ini juga menyediakan API kepada pengembang independen (Wikipedia).